# Using an equity-centered approach to program monitoring with nFORM 2.0

January 9, 2024 nFORM 2.0 Team Mathematica

#### **OFFICE OF FAMILY ASSISTANCE**

An Office of the Administration for Children & Families

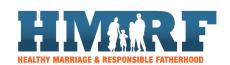

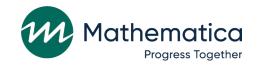

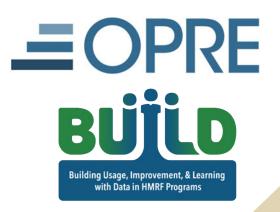

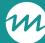

### Housekeeping

- / Use the chat to ask questions
- / Click on the link in the chat to access closed-captioning

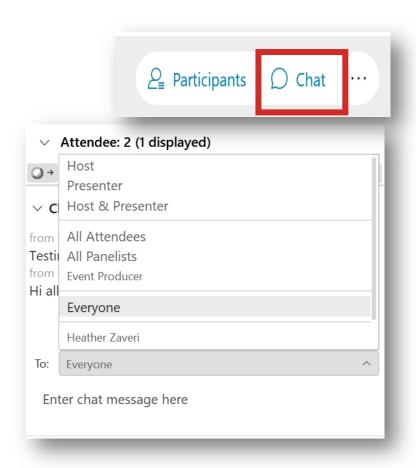

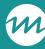

#### REMINDERS:

- / Never text or email personally identifiable information (PII) like client names *including to the help desk* 
  - Only refer to clients in emails by their client ID number
- / Never take screenshots of client PII from nFORM
- / Everyone who interacts with client data should:
  - 1. Watch the Keeping Data Secure training video on the resources site
  - 2. Review the Performance Measures and Data Collection Logistics Manual on the resources site for more information on keeping data secure

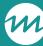

### Today's topics

- / Considering equity in program monitoring
- / Applicant characteristics data in nFORM
- / nFORM data tools for monitoring
- / Deep dive: Using nFORM to analyze trends in applicant characteristics
- / Announcements

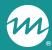

# Considering equity in program monitoring

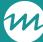

#### New equity-related activities question on the QPR and PPR progress narrative templates

- / ACF recently added a new question to the progress narrative templates that asks grantees to describe any activities that they or their subrecipients conducted during the reporting period to address or advance equity
- / Updated templates available in nFORM and the HMRF **Grant Resources site**
- / Grantees will receive a FED Talk and email announcement soon with more information

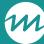

# What does it mean to use an equity-centered approach in program monitoring?

- / ACF defines equity as "the consistent and systematic fair, just, and impartial treatment of all individuals, including individuals who belong to underserved communities that have been denied such treatment"
- / Grant recipients can use nFORM data to identify whether they are enrolling and serving target demographic groups
  - Can also identify whether client outcomes vary by subgroups

Source: Office of Family Assistance, Healthy Marriage and Responsible Fatherhood Grant Program Performance Progress Report and Quarterly Performance Progress Report (QPR Narrative Section A-02.7; PPR Narrative Section B-02.17)

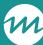

# How would you like to use data to understand disparities in your program?

To address the gaps in service

Average duration father is part of our program

What populations are we not serving, who due to barriers needs our services and are not receiving them

Completion rates

Understand the disparities among fathers who may have disabilities. Also, military or veteran populations

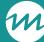

# What types of nFORM data can we use to monitor potential disparities?

- / Clients' responses to the applicant characteristics, entrance, and exit survey responses
  - Applicant characteristics such as gender, age, ethnicity, etc.
  - Client outcomes related to topics such as relationships/marriage, parenting, economic stability, and program perceptions
- / Other information collected by program staff
  - For example, location and referral source
- / Workshop participation
- / Individual service delivery

Follow-up nFORM office hours on monitoring potential disparities in service delivery to come!

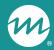

# Applicant characteristics data in nFORM

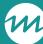

# The applicant characteristics survey asks about...

- / Gender
- / Age
- / Ethnicity
- / Race
- / Public assistance

- / Education
- / Employment
- / Partner status
- / Number of children
- / Referral source and reason for enrollment

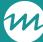

# Entrance and exit surveys include select demographic questions as well

- / Fatherhood FIRE and FRAMEWorks surveys also ask questions about partner status and children
- / Some questions provide additional indicators of economic stability
  - For example, the entrance and exit surveys ask clients whether they have a checking and savings account and how often they find it difficult to pay their bills

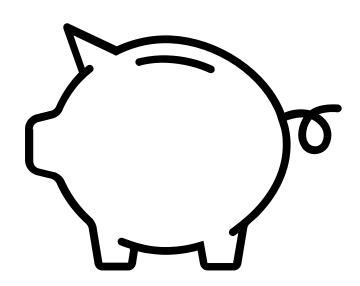

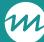

# Program staff enter other demographic information in a client's profile

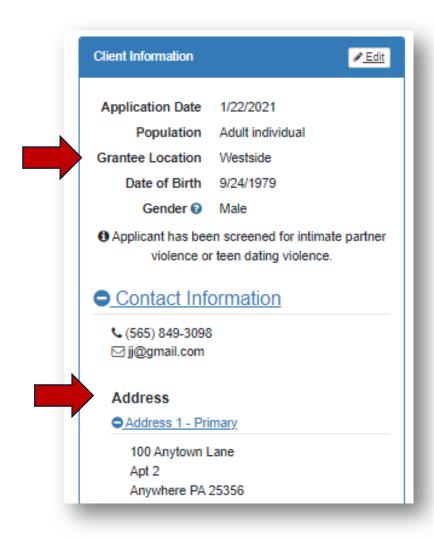

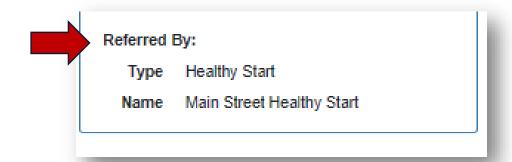

Program staff are required to enter a client's address and referral source during enrollment, and should provide information about the location where they will receive services and the name of the referring organization (if applicable)

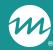

# nFORM data tools for monitoring

PPR

• Sections C-02.1

-C-02.3

Which data tools can we use to monitor the distribution of applicant characteristics?

Query tool

• Enrollment and Applicant Characteristics tabs; Filters

Operational reports

• Survey completion summary and zip code reports

Data export

Survey Response Data tab

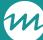

# Review client demographics in Sections C-02.1 – C-02.3 of the PPR and School Year Performance Report

- / Includes all enrolled clients during the reporting period who provided an applicable response to each question on the applicant characteristics survey
- / Ready4Life grant recipients that offer services in school settings can review demographics using the School Year Performance Report

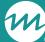

# Query tool options for monitoring applicant characteristics

/ Many query tool tabs include filters and data visualizations on subgroups

#### **Enrollment:**

Referral source and primary reason for enrolling

Applicant
Characteristics:
Filter on select
characteristics

#### All Workshops:

Workshop participation by race and gender (HM) or race and age (RF)

#### **Client Outcomes:**

Filter on client characteristics to review select survey outcomes

#### Enrollment tab

My school offered the progra

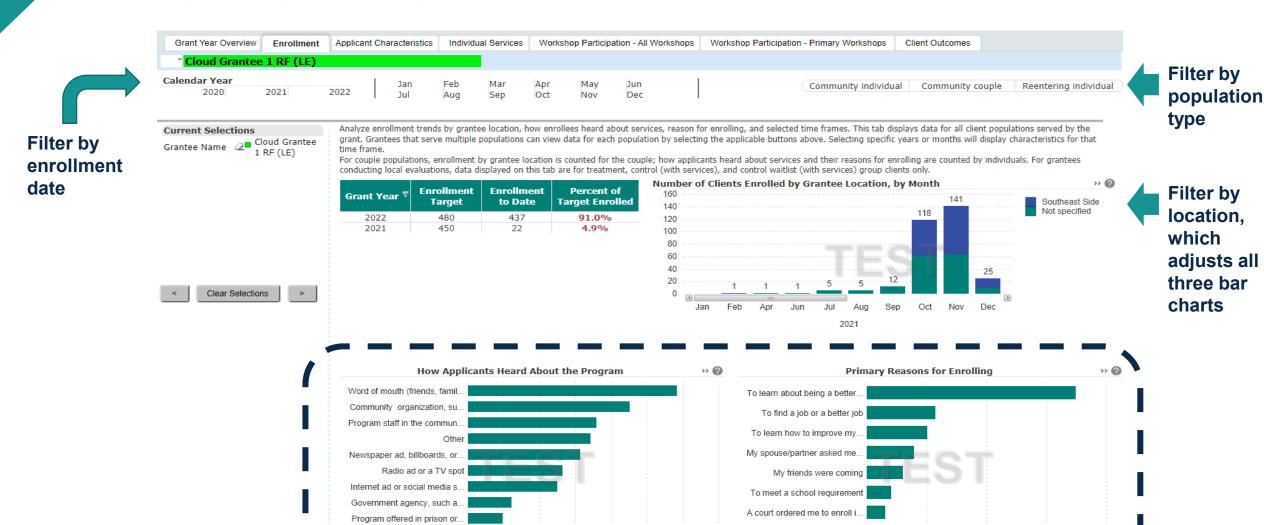

20%

25%

My parole/probation officer to.

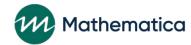

#### **Applicant Characteristics Tab**

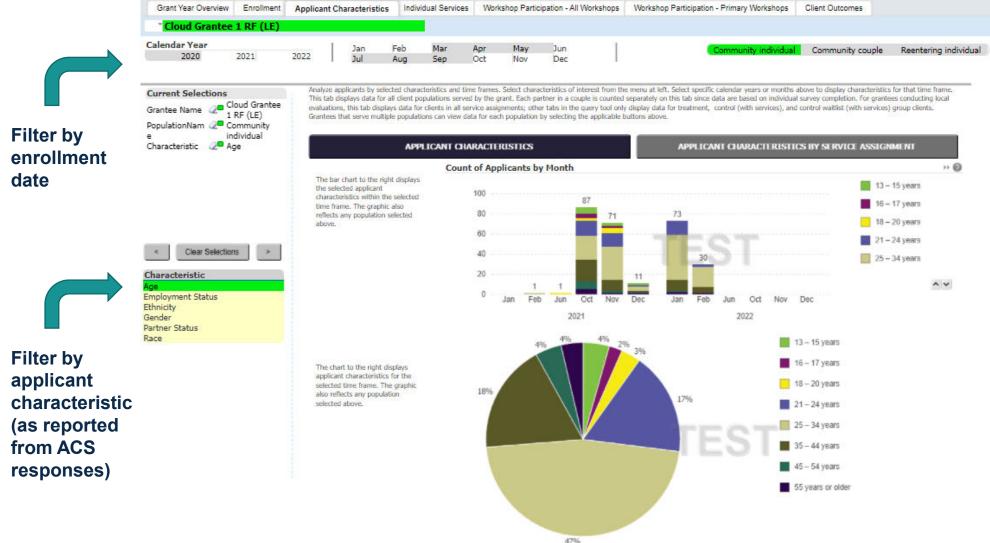

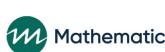

Filter by

type

population

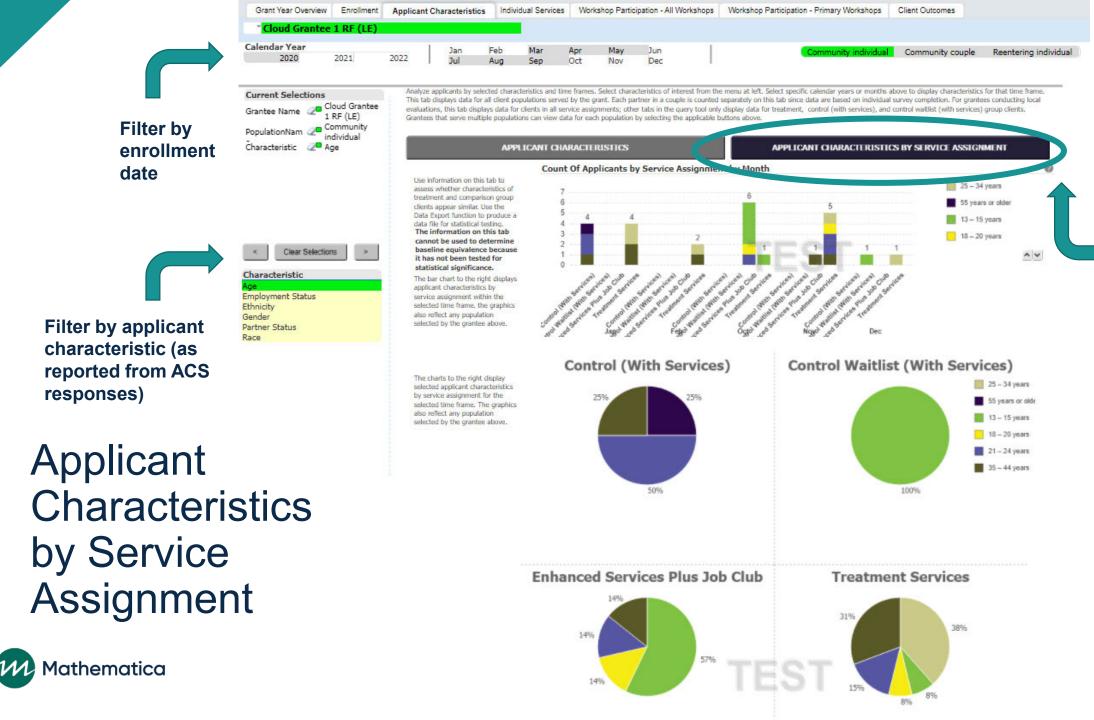

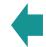

Filter by population type

Filter to view by service assignment

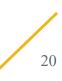

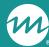

#### Workshop Participation – All Workshops tab

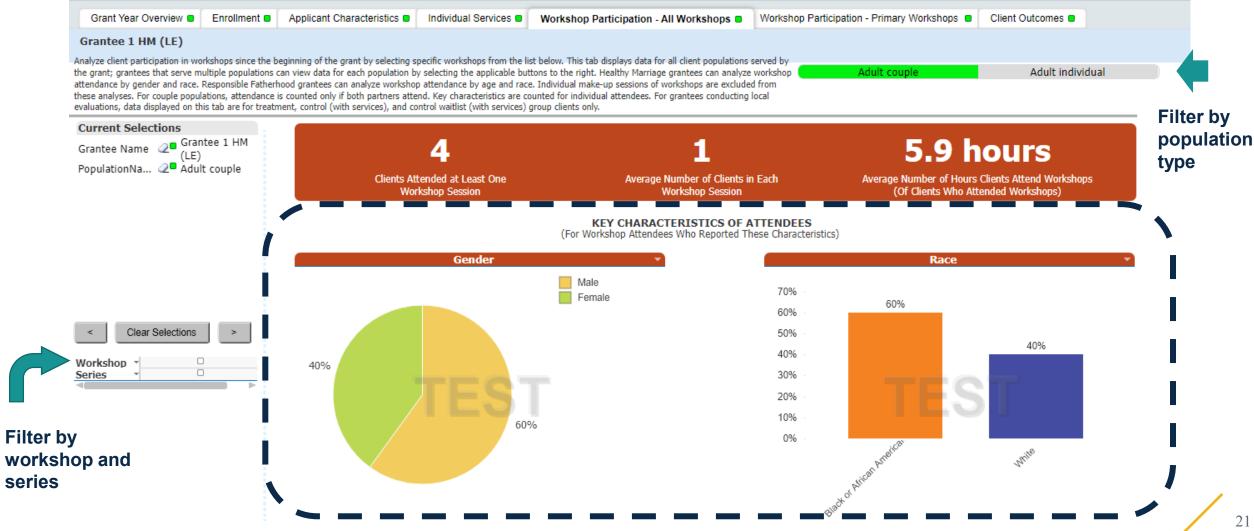

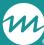

# Generate operational reports for information on enrollment by location

- / Monitor enrollment by location using the Survey Completion Summary report
- / Review the total number of clients living within each zip code using the Zip Code Summary operational report

| Client Grantee Location | Population           | Zip Code | # Clients |
|-------------------------|----------------------|----------|-----------|
| Northside               | Community individual | 7777     | 1         |
| Eastside                | Community couple     | 10001    | 5         |
| Eastside                | Community couple     | 10002    | 2         |

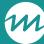

# Use the data export for in-depth analyses of demographic trends

- / Access all client applicant characteristics, entrance and exit survey data on the Survey Response Data tab
  - Use the data to review the distribution of clients within a group (i.e. ethnicity) by a select demographic variable (i.e. gender)
- / Monitor client-level information on referral sources and organizations using the Client Info tab
- / Refer to the data dictionary for the meanings of each variable and data export template for tips on how to use the export

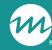

## Questions?

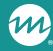

# Deep dive: Using nFORM to analyze trends in applicant characteristics

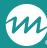

#### Use the data export to monitor demographic trends

**Analysis goal:** To identify the number and percentage of Adult Individual clients enrolled by ethnicity then gender, and determine whether additional outreach is needed to increase enrollment within a select group

#### / Analysis overview

- Use the Survey Response data tab of the data export to create a pivot table that shows the number of Adult Individual clients enrolled by ethnicity, then gender
- Determine whether additional or tailored recruitment and marketing is needed to increase enrollment in a specific group in the target population

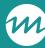

### Analysis steps

/ Step 1: Generate an up-to-date version of your grant's data export and save it to a secure local folder

/ Step 2: Navigate to the Survey Response data tab and insert a

pivot table on a new worksheet

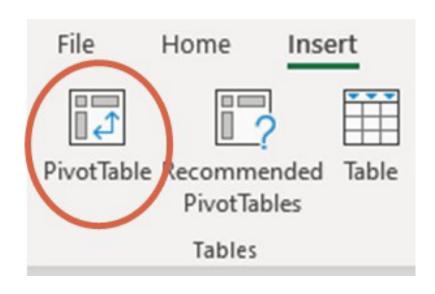

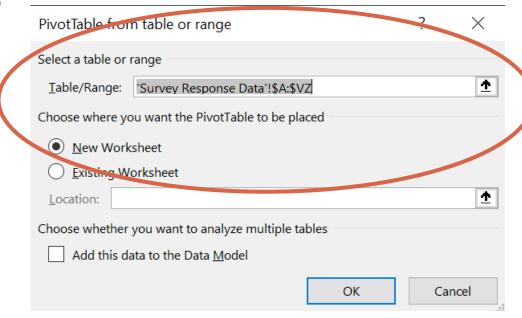

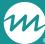

### Analysis steps (cont.)

- / Step 3: First add "ACS-Ethnicity" to the Rows field, then add "ACS-Gender" to the Rows field underneath "ACS-Ethnicity", and Client ID to the Values field
  - Make sure that the table shows a count of client IDs rather than a sum by left-clicking in the Values field on the client ID field and selecting "Count"

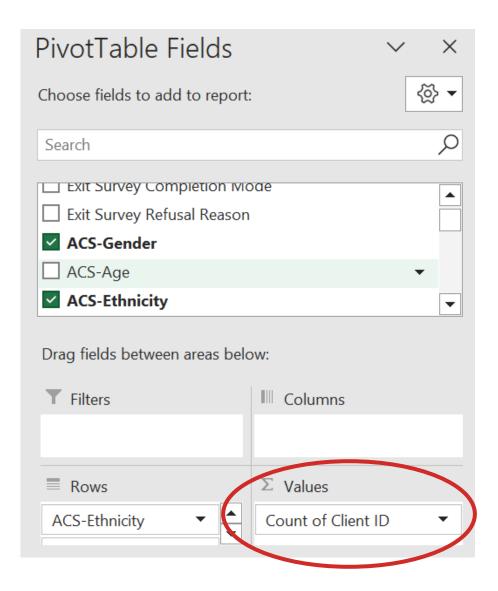

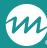

## Analysis steps (cont.)

- / Step 4: Relabel variables from numeric values to their meaning
- / Step 5: Review the pivot table data to understand who is enrolling

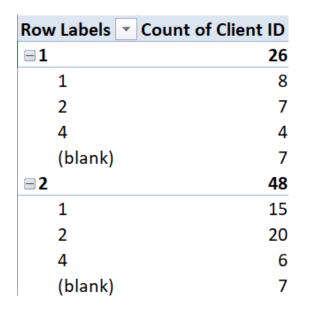

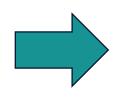

|                                | ▼ Number of Clients |
|--------------------------------|---------------------|
| <b>⊟ Hispanic or Latino</b>    | 26                  |
| Female                         | 8                   |
| Male                           | 7                   |
| Other                          | 4                   |
| (blank)                        | 7                   |
| <b>■Not Hispanic or Latino</b> | 48                  |
| Female                         | 15                  |
| Male                           | 20                  |
| Other                          | 6                   |
| (blank)                        | 7                   |
|                                |                     |

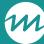

# Take your analysis a step further by including another variable

/ Step 6: To identify which partners are providing the greatest number of referrals for Adult Individuals, insert a new column to the right of "Client ID" on the Survey Response Data tab and label the column "Referral Organization"

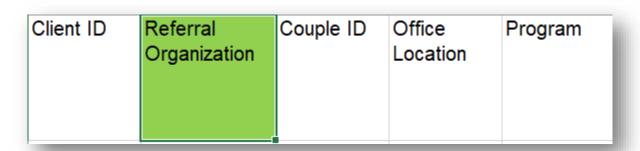

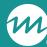

### Additional analysis steps (cont.)

/ Step 7: Use a formula to merge the "Referral Organization" from the Client Info tab into the Survey Response Data tab's new "Referral Organization" column

=VLOOKUP('Survey Response Data'!A2,'Client Info'!A:K, 11, FALSE)

R4L grants replace "11" with "10"

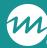

### Additional analysis steps (cont.)

- Step 8: Refresh the pivot table tab so that "Referral Organization" appears in the list of available fields
- / Step 9: Add "Referral Organization" to the bottom of the list of variables in the Rows field
- / Step 10: Review the new pivot table to understand which organizations are referring clients

|                           | ₩ | Number | of | Clients |
|---------------------------|---|--------|----|---------|
| ∃ Hispanic or Latino      |   |        |    | 26      |
| <b>■ Female</b>           |   |        |    | 8       |
| Central Church            |   |        |    | 1       |
| Downtown Community Cente  | Γ |        |    | 4       |
| Main Street Head Start    |   |        |    | 3       |
| <b>■ Male</b>             |   |        |    | 7       |
| Downtown Community Cente  | Γ |        |    | 7       |
| Other                     |   |        |    | 4       |
| Downtown Community Cente  | Γ |        |    | 4       |
| ■ (blank)                 |   |        |    | 7       |
| Downtown Community Cente  | Γ |        |    | 7       |
| ■ Not Hispanic or Latino  |   |        |    | 48      |
| <b>■</b> Female           |   |        |    | 15      |
| Central Church            |   |        |    | 1       |
| Downtown Community Cente  | Γ |        |    | 13      |
| Hannah's Haven            |   |        |    | 1       |
| ■ Male                    |   |        |    | 20      |
| Downtown Community Cente  | Γ |        |    | 13      |
| Hannah's Haven            |   |        |    | 4       |
| Main Street Head Start    |   |        |    | 3       |
| Other                     |   |        |    | 6       |
| Downtown Community Cente  | Γ |        |    | 6       |
| ☐ (blank) ☐               |   |        |    | 7       |
| Downtown Community Center | Γ |        |    | 7       |

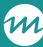

# Example of using nFORM data to discuss equity in the new progress narrative question

#### 7. Equity-related activities

Please describe any activities you or your subrecipients conducted during the reporting period to address or advance equity as part of this project.

The term "equity" means the consistent and systematic fair, just, and impartial treatment of all individuals, including individuals who belong to underserved communities that have been denied such treatment, such as Black, Latino, and Indigenous and Native American persons, Asian Americans and Pacific Islanders and other persons of color; members of religious minorities; lesbian, gay, bisexual, transgender, and queer (LGBTQ+) persons; persons with disabilities; persons who live in rural areas; and persons otherwise adversely affected by persistent poverty or inequality. Use additional pages if needed.

Since our program design includes a goal of enrolling at least 50% of our Adult Individual population from Hispanic or Latino communities, we identified that we were facing a challenge in meeting this goal. We conducted an nFORM analysis and identified that only about a third of all clients identify as Hispanic or Latino. Upon further review, it appears that we have enrolled a nearly equal number of Hispanic or Latino men and women, with the most common referral organization being a local community center. During the reporting period we held a meeting with staff from the community center to better understand the needs and concerns of this community, and collaborated on ways to tailor marketing materials and messaging to increase enrollments both at the community center and other organizations that serve our target population.

Programs can use nFORM data to understand and explain the nature of a challenge and strategies to address the challenge

## What are your tips?

What recommendations, tips, or considerations do you have for using nFORM to understand potential disparities in your program?

Add your thoughts or suggestions to the chat, or let us know if you would like to share aloud!

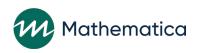

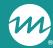

## Announcements

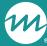

## nFORM query tool updates coming soon!

#### / On the Grant Year Overview tab...

- An updated client participation panel with information on substantive service contacts, optional workshop participation, and progress towards current grant year primary workshop targets to align with PPR Section C-04.2b Table 2
- Updated labels and legends for entrance and exit survey status, referral follow ups, and sessions pending attendance in the data quality panel

#### / On the Workshop Participation – Primary Workshops tab....

- Revising Count of Clients Reaching Benchmark bar chart so that initial attendees appear first (instead of fully finished clients)
- / The nFORM Help Desk will email nFORM users as soon as these updates are available

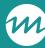

### Resource updates and office hours

- / Check out the HMRF Grant Resources QPR/PPR pages and the <u>Progress Narrative Tip Sheet</u> for updates on accessing the new templates
  - Instructions for downloading the PDF and Word templates have been updated for both the <u>Healthy Marriage</u> and <u>Responsible Fatherhood</u> versions

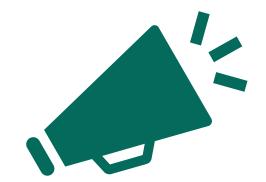

- / Save the date for upcoming office hours
  - CQI office hours on Tuesday, January 23 from 2-3pm ET
  - nFORM office hours on Tuesday, February 13 from 2-3pm ET

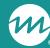

# Questions?

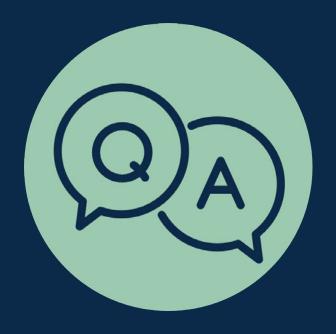